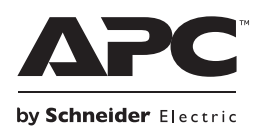

# **Руководство по установке и использованию Back-UPS ® BR1200G-RS/BR1500G-RS**

### **Комплектность Безопасность**

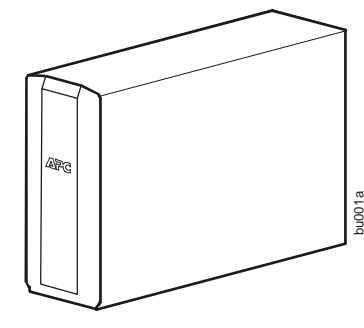

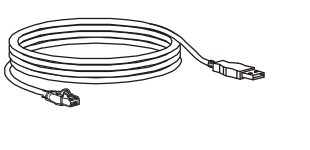

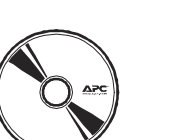

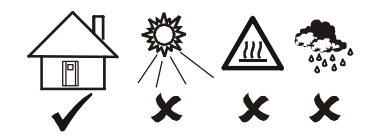

Данное устройство предназначено только для использования в помещении.

Не подвергайте работающее устройство воздействию прямых солнечных лучей, высокой влажности или запыленности.

### **Подключение аккумуляторной батареи**

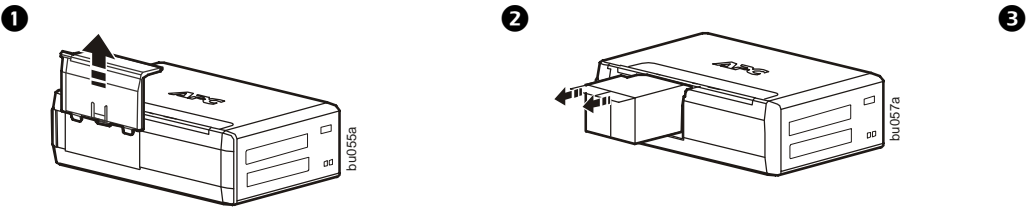

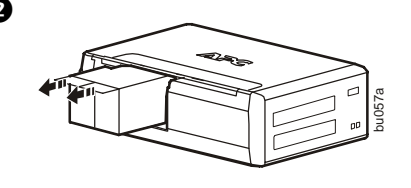

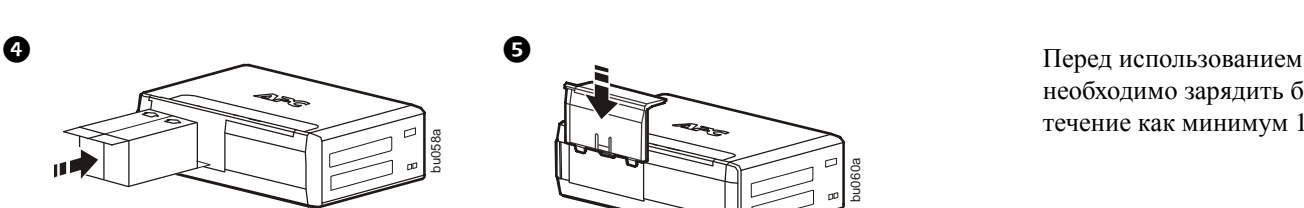

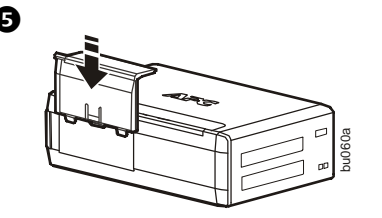

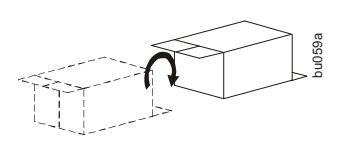

необходимо зарядить батарею в течение как минимум 16 часов.

### **Программное обеспечение PowerChute® Personal Edition**

#### **Описание**

Программное обеспечение PowerChute Personal Edition Software обеспечивает использование дополнительных функций защиты и управления ИБП с вашим компьютером.

С помощью PowerChute вы можете:

- Сохранить свою работу на компьютере при перебоях в электроснабжении, установив компьютер в спящий режим Hibernate. При восстановлении электроснабжения компьютер полностью восстановит свое состояние перед нарушением электроснабжения.
- Задать такие функции управления ИБП, как энергосбережение, параметры отключения, звуковые сигналы предупреждения и многое другое.
- Контролировать и просматривать состояние ИБП, включая ожидаемое время работы, потребление энергии, журнал подачи питания и многое другое.

Доступные функции отличаются в зависимости от модели ИБП и используемой операционной системы.

Даже если вы не станете устанавливать приложение PowerChute, ИБП обеспечит подачу резервного питания и защиту по питанию для подключенного оборудования. Однако, количество настроек интерфейса управления дисплеем ограничено.

#### **Совместимость**

Приложение PowerChute совместимо только с операционными системами Windows. Подробный список поддерживаемых операционных систем можно найти на сайте **www.apc.com,** выбрав вкладки **ПО для копирования**.

С операционными системами Mac мы рекомендуем использовать предназначенное для них приложение для отключения устройства (с параметрами System Preferences), которое распознает аккумуляторную батарею резервного питания и позволяет устанавливать параметры отключения системы при нарушении электроснабжения. Для доступа к приложению подключите кабель USB к разъему ПОРТ ДАННЫХ (POWERCHUTE PORT) ИБП и разъему USB на вашем компьютере, затем обратитесь к документации, прилагаемой к вашему компьютеру.

#### **Установка**

С помощью USB-кабеля подключите ИБП к компьютеру. Один разъем кабеля подключите к разъему POWERCHUTE PORT на задней панели ИБП, другой - к разъему USB компьютера.

Установите компакт-диск с программным обеспечением PowerChute в устройство считывания компактдисков компьютера и следуйте экранным указаниям. Если ИБП поступил без установочного компакт-диска PowerChute, загрузите программное обеспечение с веб-сайта www.apc.com, выбрав вкладку ПО для копирования.

### **Подключение оборудования**

#### **Выходы резервного питания с защитой от всплесков напряжения**

Когда устройство Back-UPS получает питание от сети, питание на подключенное оборудование подается через розетки с защитой от всплесков напряжения и через розетки с резервным питанием от батареи и защитой от всплесков напряжения. В случае прекращения подачи питания или других проблем электросети питание от устройства Back-UPS подается только на розетки с резервным питанием от батареи в течение ограниченного времени.

К розеткам с защитой от всплесков напряжения подключайте оборудование, не требующее резервного питания (принтеры, факсы, сканеры и другие периферийные устройства). Эти розетки обеспечивают постоянную защиту от всплесков напряжения, даже если устройство Back-UPS выключено.

#### **Управляющая и управляемые розетки**

Когда устройство, подключенное к управляющей розетке, переходит в спящий или ждущий режим либо выключается, управляемые устройства также будут выключены для уменьшения энергопотребления.

К управляющей розетке подключайте главное устройство (например, персональный компьютер или аудио-/ видеоприемник). К управляемым выходам подключайте периферийные устройства, например принтер, колонки или сканер.

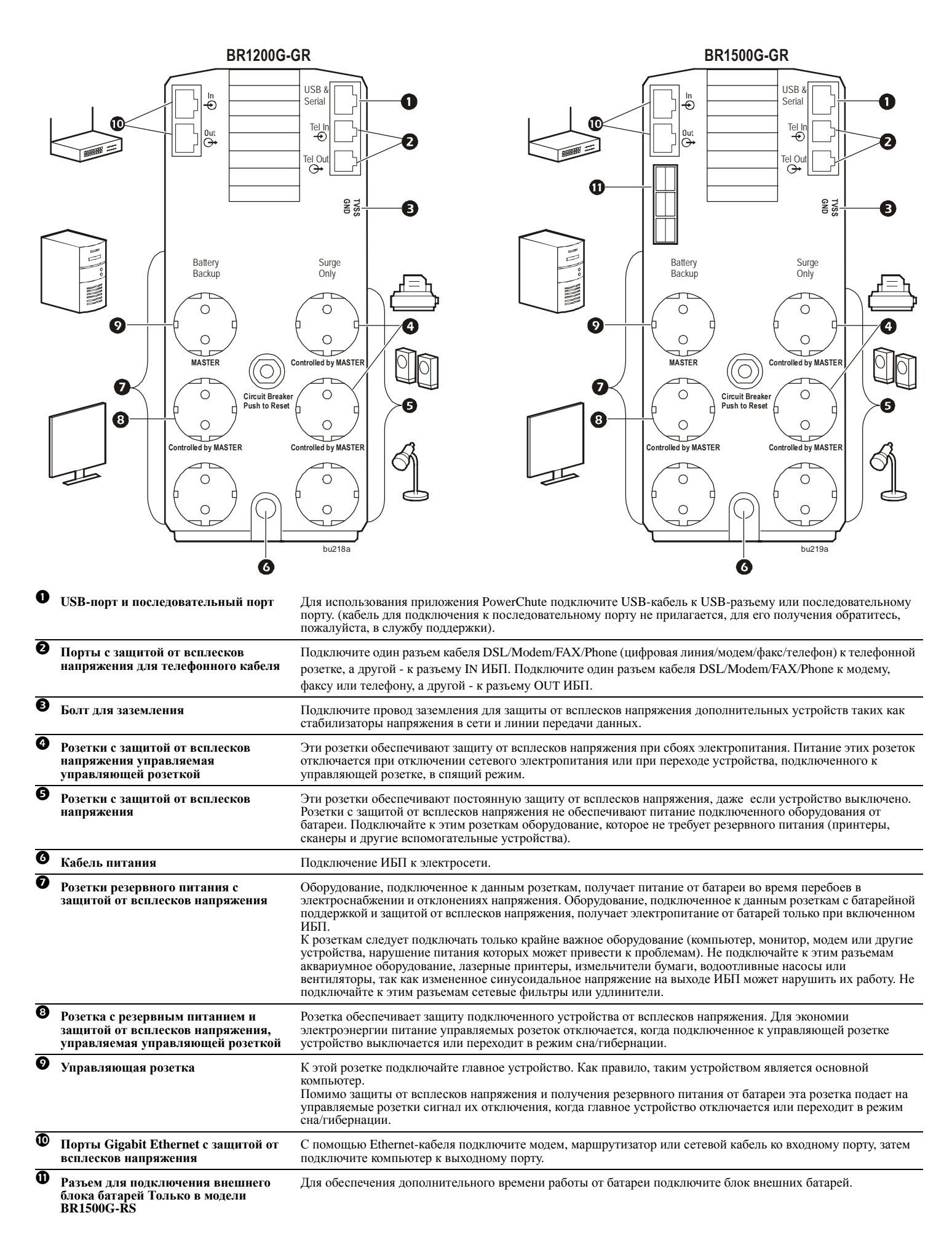

### **Использование**

#### <span id="page-3-0"></span>**Функция энергосбережения**

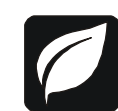

Это устройство Back-UPS оснащено розетками с функцией энергосбережения, обеспечивающей экономию электроэнергии. Для уменьшения потребления энергии настройте устройство Back-UPS на распознавание главного устройства, например персонального компьютера или аудио-/видеоресивера, и управляемых периферийных устройств, например принтера, колонок или сканера. Когда главное устройство переходит в режим сна/гибернации либо выключается, управляемые устройства также будут отключены для уменьшения энергопотребления.

Устройство Back-UPS поставляется с ОТКЛЮЧЕННОЙ функцией энергосбережения. Для настройки этой функции выполните следующие инструкции или используйте программное обеспечение PowerChute.

**Примечания.** Устройства, обеспечивающие использование сети передачи данных, такие как маршрутизатор, модем или принтер с беспроводной сетью, не следует подключать к управляемым розеткам.

**Включение энергосберегающих управляемых розеток.** Одновременно нажмите и удерживайте кнопку ПРИГЛУШЕНИЯ и кнопку ОТОБРАЖЕНИЯ в течение двух секунд. Звуковой сигнал Back-UPS укажет на то, что функция включена. На дисплее загорится значок в виде листа.

**Отключение энергосберегающих управляемых розеток.** Одновременно нажмите и удерживайте кнопку ПРИГЛУШЕНИЯ и кнопку ОТОБРАЖЕНИЯ в течение двух секунд. Звуковой сигнал Back-UPS укажет на то, что функция выключена. Значок в виде листа на дисплее погаснет.

**Установка порогового значения. Количество энергии, потребляемое** устройством в режиме сна или гибернации, зависит от устройства. Если управляемые выходы не отключаются при переходе главного устройства в режим сна/гибернации, может потребоваться отрегулировать пороговое значение, при котором УПРАВЛЯЮЩАЯ розетка сигнализирует УПРАВЛЯЕМЫМ розеткам о выключении.

- 1. Убедитесь в том, что главное устройство подключено к УПРАВЛЯЮЩЕЙ розетке. Переведите это устройство в режим сна/ гибернации или выключите его.
- 2. Нажмите одновременно кнопки ОТОБРАЖЕНИЯ и ПРИГЛУШЕНИЯ и удерживайте их нажатыми в течение шести секунд, пока значок в виде листа не мигнет три раза и Back-UPS не подаст три звуковых сигнала.
- 3. При этом устройство Back-UPS определяет и запоминает пороговое значение для главного устройства.

#### **Энергосберегающий ЖК-экран**

Экран можно настроить таким образом, чтобы он непрерывно подсвечивался или гас через определенный период времени для экономии энергии.

- 1. **Режим непрерывной подсветки**. Нажмите и удерживайте кнопку ОТОБРАЖЕНИЯ в течение двух секунд. Экран загорится, и устройство Back-UPS подаст звуковой сигнал, подтверждающий переход в режим **непрерывной подсветки**.
- 2. **Энергосберегающий режим**. Нажмите и удерживайте кнопку ОТОБРАЖЕНИЯ в течение двух секунд. Экран погаснет, и устройство Back-UPS подаст звуковой сигнал, подтверждающий переход в **энергосберегающий режим**. Если устройство находится в **энергосберегающем режиме**, экран будет загораться при нажатии любой кнопки. При отсутствии активности через 60 секунд экран погаснет.

#### **Настройки чувствительности устройства Back-UPS**

Устройство Back-UPS определяет уровень напряжения в электрической сети и реагирует на его отклонение от норм переключением в режим питания от батареи, чтобы защитить подсоединенное оборудование. Если устройство Back-UPS или подключенное оборудование слишком чувствительно к уровню входного напряжения, необходимо настроить напряжение перехода.

- 1. Подключите устройство Back-UPS к сети питания. Убедитесь, что устройство Back-UPS выключено.
- 2. Нажмите и удерживайте кнопку ПИТАНИЯ в течение шести секунд. Полоска-индикатор **допустимой нагрузки** будет мигать, указывая на то, что устройство Back-UPS находится в режиме **программирования**.
- 3. Снова нажмите КНОПКУ ПИТАНИЯ для прокрутки вариантов меню. Звуковой сигнал устройства Back-UPS подтвердит выбор. Пояснения к установке уровня чувствительности к колебаниям напряжения см. в таблице.

Чувствительность при работе от генератора Настройки по умолчанию Чувствительная нагрузка

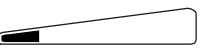

Низкая чувствительность 156-300 В переменного тока

Используйте данную настройку с оборудованием, менее чувствительным к колебаниям напряжения или искажениям формы сигнала

 $\sim$   $\sim$   $\sim$   $\sim$   $\sim$ 

Средняя чувствительность (по умолчанию) 176-294 В переменного тока Используйте данную настройку в нормальных условиях эксплуатации.

Высокая чувствительность 176-288 В переменного тока Используйте данную настройку с оборудованием, чувствительным к незначительным колебаниям напряжения и искажениям формы сигнала.

#### **Кнопки на передней панели и интерфейс дисплея**

Для настройки устройства Back-UPS используйте три кнопки на передней панели и экран.

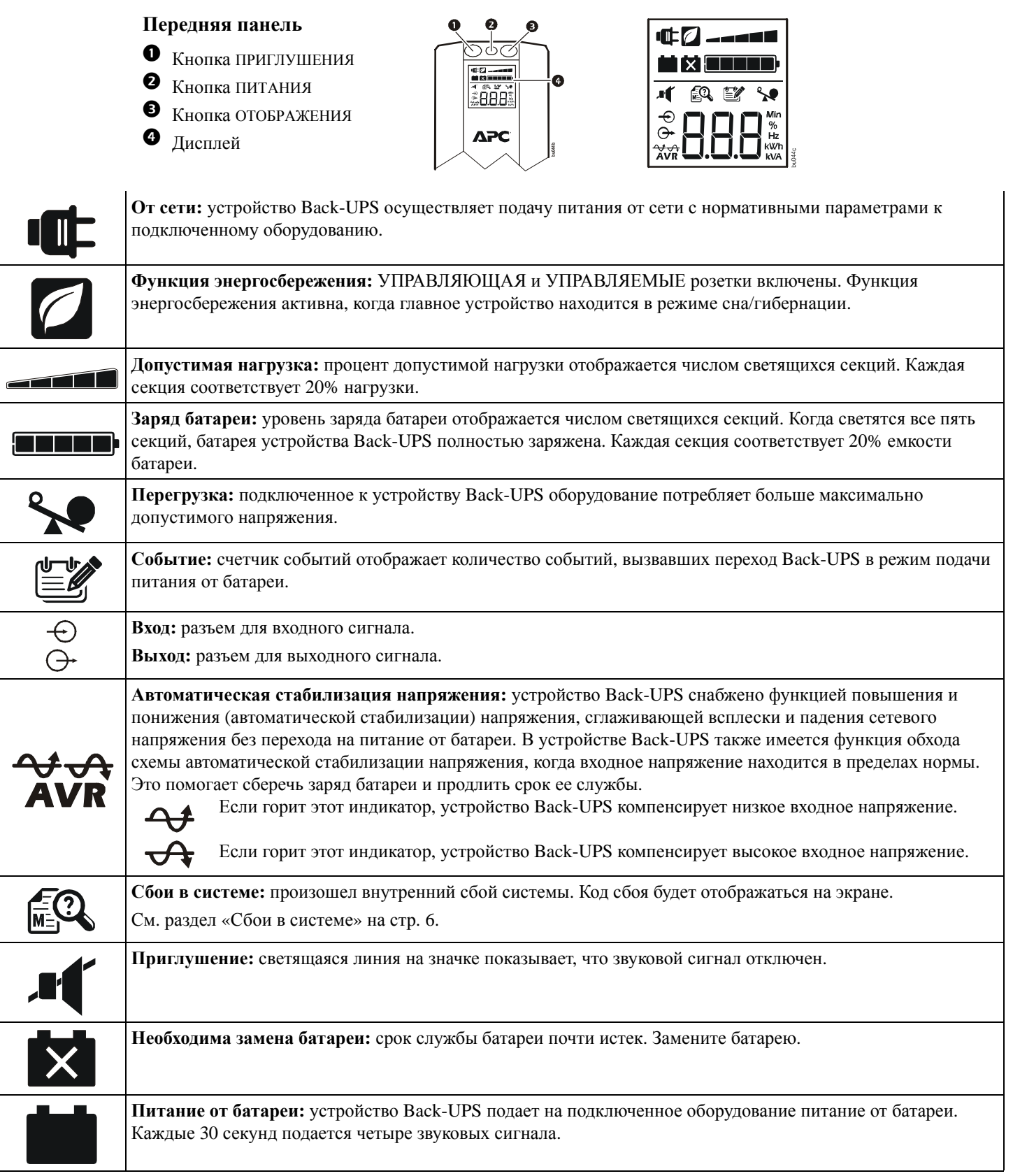

### **Предупреждения и сбои системы**

### **Звуковые предупреждения**

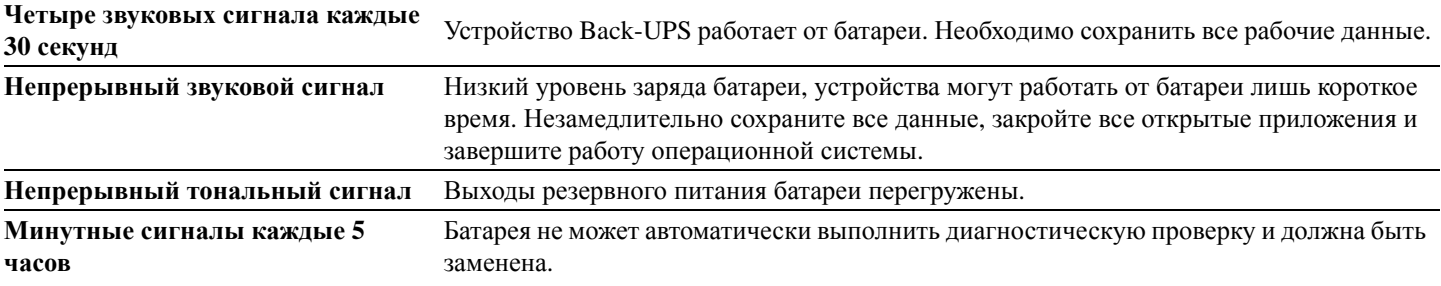

### **Предупреждающие значки**

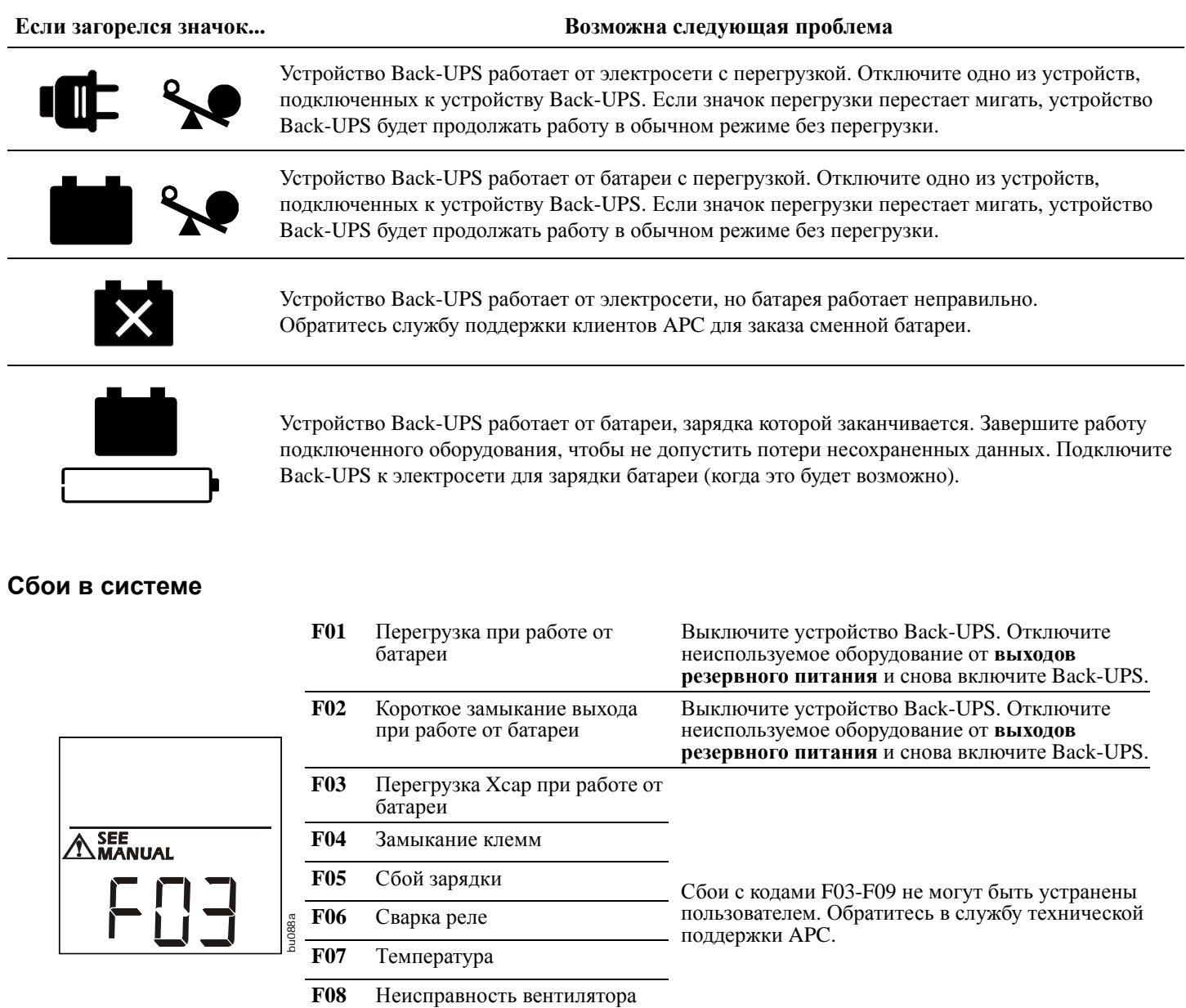

<span id="page-5-0"></span>**F09** Внутренняя ошибка

## **Краткая справка по функциям кнопок**

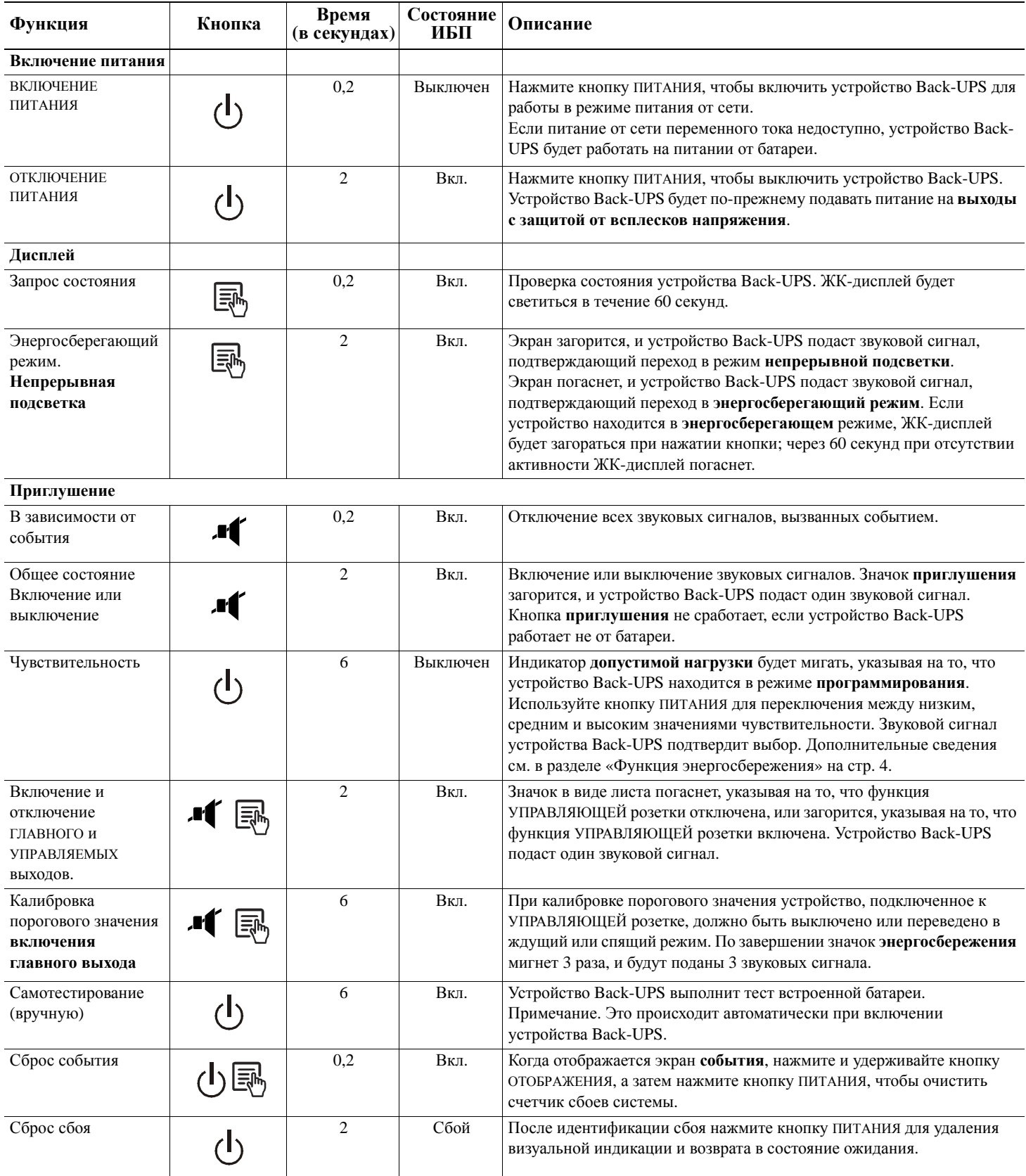

### **Устранение неисправностей**

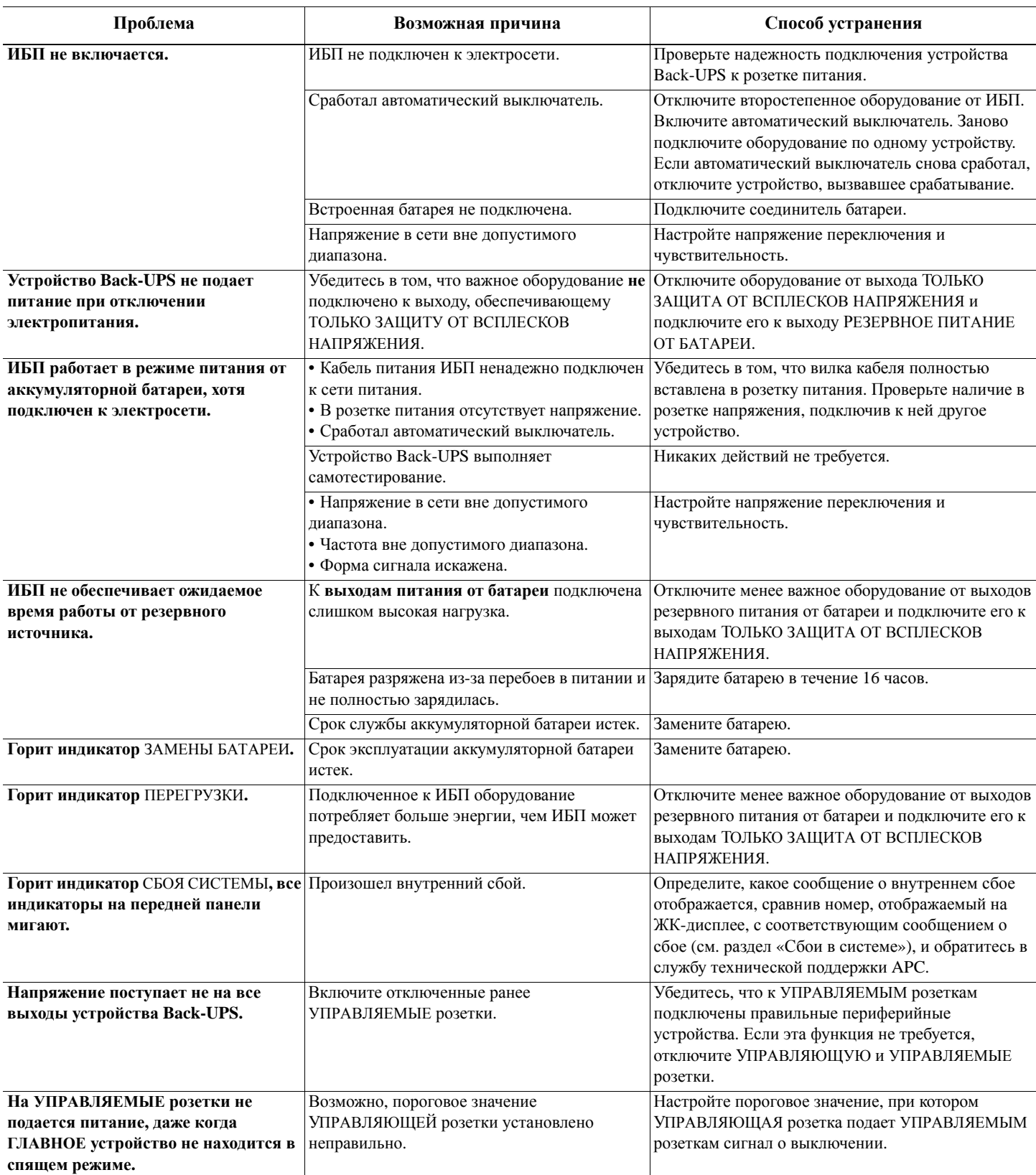

### **Технические характеристики**

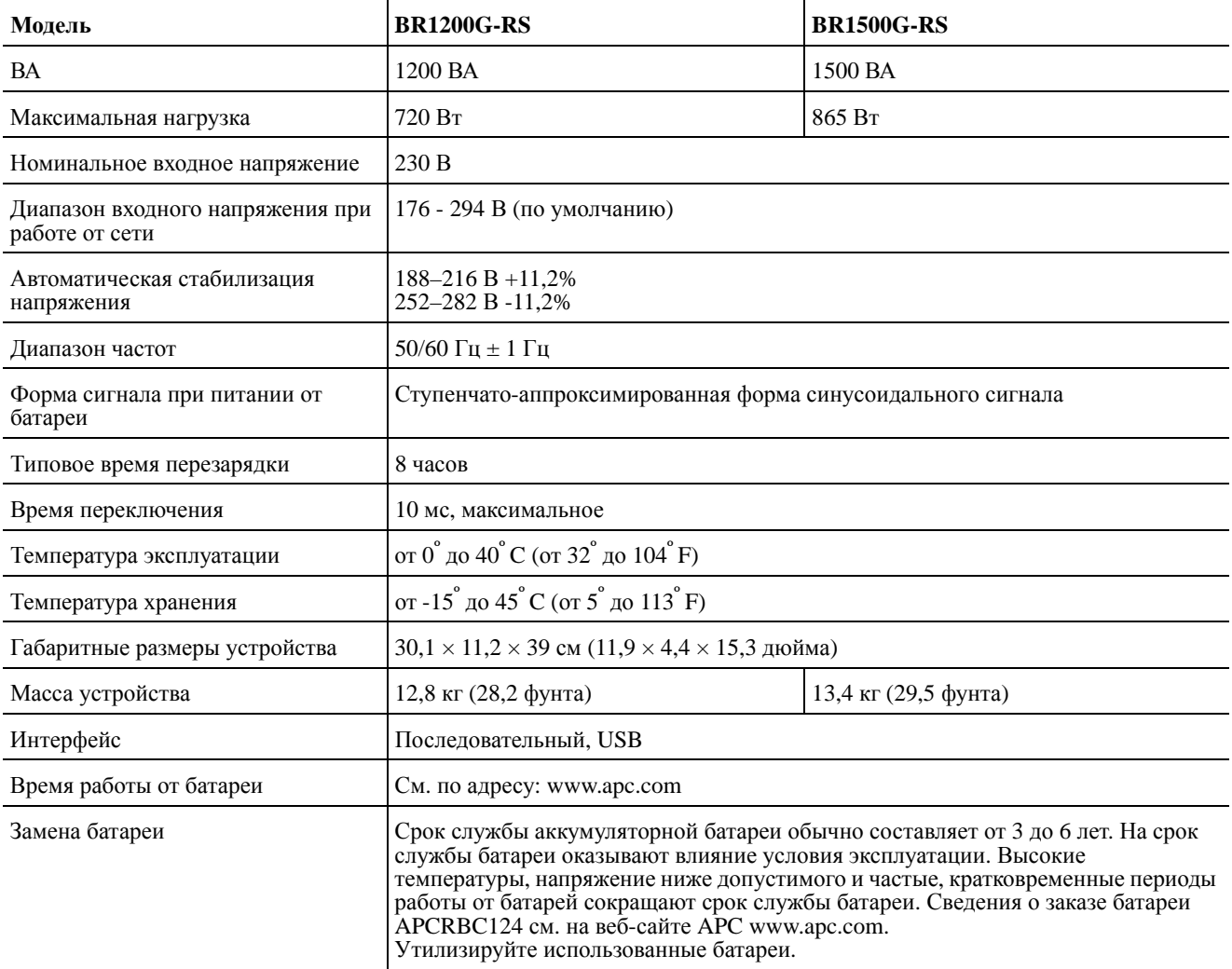

### **Сервисная служба APC**

**Интернет:** http://www.apc.com/support

**Тел.:**

Россия: 8 800 200-64-46

Украина: 0 800 502-72-20 Сведения для других стран см. на веб-сайте.

### **Гарантия**

Стандартная гарантия предоставляется на два (2) года с даты приобретения. Стандартная процедура компании APC заключается в замене оригинального устройства устройством, восстановленным на заводе. Клиенты, которым необходимо получить назад отремонтированное исходное устройство для соответствия учетной документации и программе амортизации, должны предупредить об этом при первом обращении в службу технической поддержки APC. Компания APC обязуется доставить устройство для замены, как только неисправное устройство будет получено отделом по ремонту или будет предоставлен номер действительной кредитной карты. Клиент оплачивает транспортировку устройства в компанию APC. Компания APC оплачивает транспортировку наземным транспортом при доставке устройства для замены клиенту.

### **Сервисное обслуживание**

В случае необходимости технического обслуживания не возвращайте его продавцу. Вместо этого выполните следующие операции.

- 1. Обратитесь к разделу ПОИСК И УСТРАНЕНИЕ НЕИСПРАВНОСТЕЙ в данном руководстве для устранения наиболее часто возникающих неполадок.
- 2. Если проблема не устраняется, обратитесь в службу технической поддержки компании APC, воспользовавшись сайтом APC: **www.apc.com**.
	- a. Укажите номер модели и серийный номер, а также дату приобретения. Номер модели и серийный номер указаны на задней панели устройства, в некоторых моделях они отображаются на ЖК-дисплее.
	- b. Позвоните в службу технической поддержки APC, и сотрудник компании попытается решить проблему по телефону. Если проблема не решается, сотрудник сообщит вам номер возврата товара (RMA).
	- c. Если срок гарантийного обслуживания блока не истек, ремонт выполняется бесплатно.
	- d. Условия сервисного обслуживания и возврата могут варьироваться в зависимости от страны. Условия для страны вашего проживания см. на сайте APC.
- 3. Во избежание повреждений при транспортировке упаковывайте устройство должным образом. Не допускается использовать для упаковки пеноматериал. Гарантийные обязательства не распространяются на повреждения оборудования, возникшие при его транспортировке. **Всегда ОТКЛЮЧАЙТЕ БАТАРЕИ ИБП перед отправкой, как это требуется в соответствии с правилами Департамента транспорта США (DOT) и Международной авиатранспортной ассоциации (IATA).** Извлекать аккумуляторную батарею из ИБП не обязательно.
- 4. Напишите номер возврат товара (RMA) на наружной стороне упаковки.
- 5. Отправьте устройство застрахованной предварительно оплаченной посылкой по адресу, указанному сотрудником службы технической поддержки.

© APC by Schneider Electric, 2012 г. APC, эмблема APC, Back-UPS и PowerChute являются собственностью компании Schneider Electric Industries S.A.S., American Power Conversion Corporation или ее дочерних компаний. Другие товарные знаки являются собственностью соответствующих владельцев.

**RU 990-4712 04/2012**